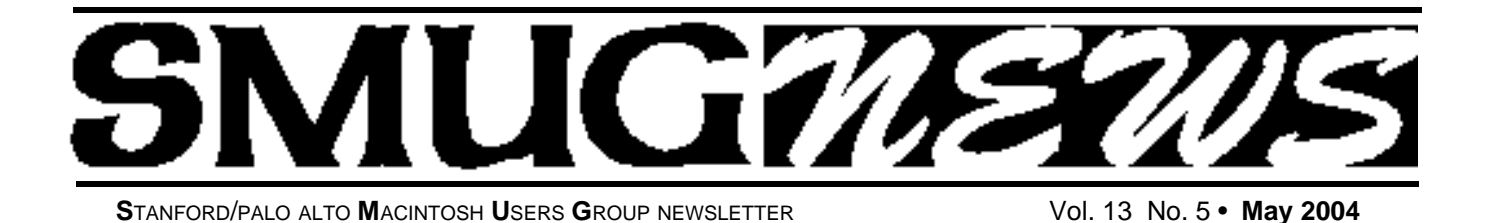

**COMING IN AUGUST**

*Pencil in this date Monday, August 2* Bill Atkinson's unveils his New Book *"***WITHIN THE STONE***"* and be our presenter one again.

# **WITHIN THE STONE**

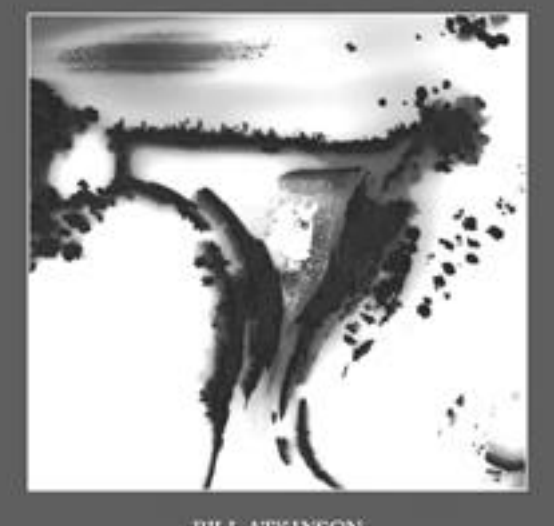

**BILL ATKINSON** 

**WITHIN THE STONE** is the first book of photography to showcase Atkinson's avant-garde digital methods. This should be a very informative and exciting meeting and should not be missed. Come early for best seating. As always visitors and friends are more than welcome at our meetings, and Bill Atkinson's picture art is spectacular.

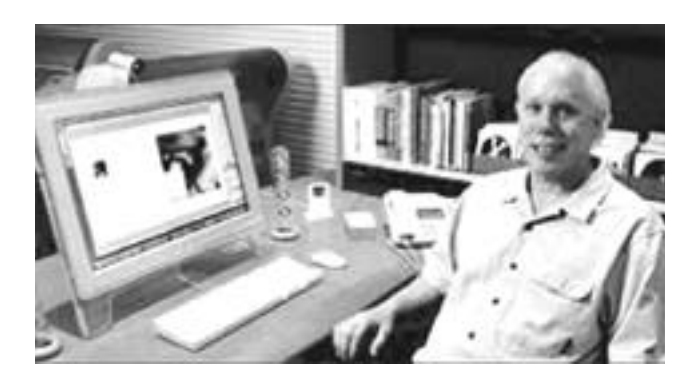

## **MAY'S PRESENTER WILL BE**

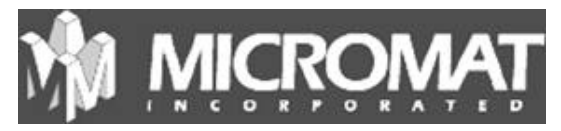

Christian Pickman will be Introducing TechTool Pro 4, the next generation of the best-selling problem-solving utility for Macintosh. This latest version is Panther Compatible.

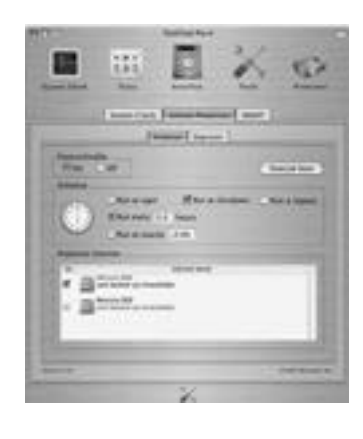

The best utility for Macintosh just became better. TechTool Pro 4 is a completely new program, built from the ground up for Mac OS X. The program was completely created in Cocoa, ensuring maximum performance and stability in Mac OS X. The program also features a new, easy-to-use aqua interface and streamlined window for easy navigation.

### **IN THIS ISSUE**

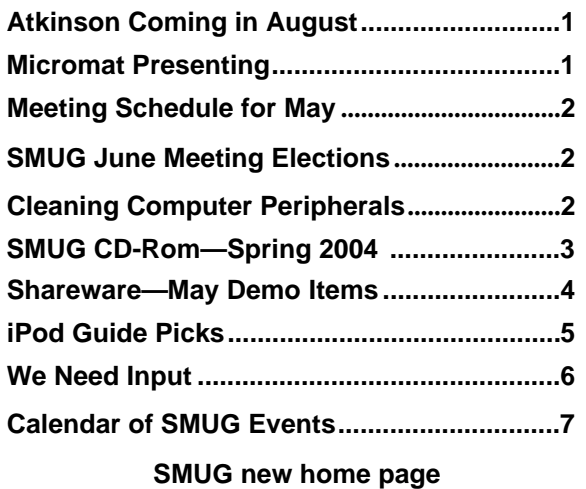

**http://www.pa-smug.org 650–286–7539** 

### **Smug Contacts smug May 3**

**SMUG Office** *P.O. Box 20132 Stanford CA, 94309 650 286-7539*

**WEB Site** http:/www.pa-smug.org

**Club Mailing List**   $s$ *mugusergroup@yahoogroups.com* 

#### **BOARD OF DIRECTORS**

**Frank Smith,** int. President **(**510) 477- 0969 *a q u a m a n 4 7 @ m a c . c o m*

**Tom Mathieu,** Director Treasurer (650) 494-7760  $t$ mathieu@pa-smug.org

**Lorrie Bleiler,** Director **(**650) 948-1400 phone /fax bleiler@pa-smug.org

**Jim Thornton** Director iimthornton@mac.com

**Steve Bellamy** Director (650) 854-5895 steve@leonead.com

**NON-BOARD OFFICER** Vice President/vacant

#### **COMMITTEES**

**Membership Ilana Braun,** Chair **(**650) 493-6197 ilanab@pa-smug.org

**Scott Spencer** Assistant smug \_ info@pobox.com

**NEWSLETTER Lorrie Bleiler,** Director Editor/Designer **(**650) 948-1400 phone /fax bleiler@pa-smug.org

**John Schipper,** Staff Writer **(**650) 493-8048

**John Kaufmann,** Distribution (650) 494-0703 grovejohn@sbcglobal.net

**Louis Bookbinder,** News and Tips booky@pa-smug.org

**SHAREWARE** Owen Saxton (650) 966-1775 ohsaxton@earthlink.net

**WEB SITE James W. Higgins**, Webmaster/Secretary Webmaster@pa-smug.org

#### **Meeting Schedule 6:30 - 9:30**

**6:30 - 7:00 Questions and Answers**

**7:00 - 7:30 Shareware — B**ill Maxwell & Shareware Team

- **7:30 7:45 Break**
- **7:45 9:00 Micromat** Christian Pickman
- **9:00 Raffle**

#### **Please note SMUG Elections at June Meeting**

Four SMUG officer's seats are up for nomination and to be voted on at our June Meeting.

> **President Vice President**

#### **Two Board of Directors at Large**.

Please make yourself available for one of these offices, even if only for one year. Remember: No Officers, No Club.

## **Cleaning Computer Peripherals**

*Keep your peripherals happy by keeping them clean. Follow these steps to extend the life of your monitor, mouse, keyboard, and printer.*

#### **MONITOR**

- Turn off computer.
- Wipe monitor screen with monitor-cleaning, pre-moistened wipes, or with monitor-cleaning solution or water sprayed onto monitor/eye glass cloth. Never spray anything directly on the screen.
- When cleaning LCD screens, do not use alcohol- or ammoniabased products as they can damage the surface. Use water sprayed onto monitor/eyeglass cloth or special LCD cleaner (such as Klear Screen) only.
- Wipe monitor case and monitor cable with cloth dampened with water.

*NOTE: Never open a monitor case! Monitors insides store high voltage and can cause severe electrical shock.*

#### **ROLLER MOUSE**

- Turn off computer.
- Turn mouse upside-down.
- Unscrew ball retaining ring and remove ball.
- Clean rollers with cotton swab dampened with water or rub bing alcohol.
- Wash ball in warm water using dishwashing liquid. Rinse and dry.
- Use compressed air to remove dust inside mouse housing.
- Reassemble mouse.
- Wipe exterior of mouse and mouse cable with water-dampened cloth.
- **Tip:** Smooth-surface mouse-pads, rather than fabric-textured mouse-pads, reduce the amount of buildup on the rollers.

#### **Optical Mouse**

- Turn off computer.
- Turn mouse upside-down. Continued on page 5
	-

## **SMUG SPRING CD-ROM**

#### **NEW CONTENTS**

**Audio & Music** CocoModX 0.3.2 Griffin Final Vinyl 1.1.2 iTuner 2.1 Jacket 0.4.6 LED Spectrum Analyser 2.0.3 StreamRipperX 1.0.5

#### **Comm**

FormsToGo X 2.1.1 FormsToGo 2.1.1 (Cls) GNUMail 1.1.2 GyazMail 1.1.9 IPNetSentryX 1.2c1 NetShred 2.1fc1 (Cls) NetShred X 3.3 PixNewsFREE 1.0 (Cbn) PixNewsLite 1.0.5 (Cls) PixNewsLite X 1.0.5 PixNewsPro 1.0.4 (Cls) PixNewsPro X 1.0.4 Reconnector 2.1 (Cls) Reconnector X 2.1.1 Rendezvous Browser 1.5 Ridge 2.11r1 WebDesktop 2.2 Zoe 0.5.7

#### **Design & Graphics**

GIMP v2.0pre4 Iconizer Pro 1.9.8 (Cls) Iconizer Pro X 2.0.6 iDraw 1.3.1 MorphX 2.7.1

#### **Development**

MacCVSClient 1.8.1 Revolution 2.2rc2 (Cls) Revolution X 2.2rc2

**Fun and Games** Eyeballs 3.1

#### **Interface**

Application Enhancer 1.4.1 BackgroundSaver 1.2.6 ClearDock 1.2.4 LoginWindow Manager 1.0.2 Menu Master 1.1 SpaceTime 1.0 XMenu 1.1

#### **Kitchen Sink**

A Cook`s Books 8.6.4 Angle Logic Primer 1.0 (Cls) EquinoX 5.0 JanusNode 2.0.6 Knowledgetank 1.0.1 SETI@home X 3.0.8Panorama

#### **Multimedia**

DVD Controller 2.1 iPhoto Buddy 1.1.8

Movie Canvas 1.4.1 Photo Album Builder X 1.3 PhotoReviewer 1.2 VLC Media Player 0.7.1a ZeboPhoto 1.4.2 (Cls ZeboPhoto X 1.4.2

#### **Productivity**

Cashbox 0.30 Circus Ponies NoteBook Demo 1.2 CocoAspell 1.4.1 CopyWrite 2.0.2 HP48 1.2 iBank 1.3.2 iMOnTime 2.0.7 iStock 1.3a11 Notabene 2.6 NotePad 2.0.1 OnTimers 1.2

#### **Utilities**

aBook2Pod 1.1.1 Cache Out X 4.0 Check Preference Files 1.6.9 Clean Text 3.2 (Cls) Clean Text X 3.2 Disk Inventory X 0.8 DMG Maker 2.0.5 DVDBackup 1.3 GUI Tar 1.0 iCal Backup 1.0.1 InforMac 0.03b2 iPodRip 3.0.5 MacTheRipper 1.5.5a Photorescue 2.0 Photorescue Wizard 2.0 RsyncX 2.0c SafariSorter 2.7

#### **STOCK CONTENTS**

**Graphics** GIFBuilder for OSX 1.0 GifBuilder 1.0 (Cls) Goldberg X 2.4 \* Goldberg  $2.4$  (Cls)  $*$ GraphicConverter X 5.0.1 \* GraphicConverter 5.0.1 (Cls) \* Jade 1.2 (Cls)

#### **Internet**

AOL Instant Messenger 4.7 (Cbn) \* Better Telnet 2.0b4 (Cls) Camino 0.7.0 Eudora  $X$  6.1b4 $*$ Eudora 6.1b4 (Cls) \* Fetch 4.0.3 Firefox 0.8 \* iCab X 2.9.7 iCab 2.9.7 (Cls) Interarchy 7.0.1 \* Interarchy  $6.3$  (Cls)  $*$ Internet Explorer X 5.2.3 Internet Explorer 5.1.7 (Cls)

MacSSH 2.1fc3 (Cls) Mozilla X 1.7b \* Mozilla 1.2.1 (Cls) MT-NewsWatcher X 3.4 \* MT-NewsWatcher 3.1 (Cls) Netscape X 7.1 Netscape Communicator? 7.0.2 (Cls) Netscape MRJ Plugin X 1.0.1 Netscape MRJ Plugin 1.0b5 (Cls) Niftytelnet SSH 1.1r3 (Cls) OmniWeb 5.0b3 \* Opera 7.50p3 \* Opera  $6.0\overline{b1}$  (Cls)  $*$ Outlook Express 5.0.3 (Cls) RealOne Player 9.0 RealPlayer 8 6.0 (Cls) Thunderbird 0.5 \* Windows Media Player X 9 Windows Media Player 7.1.3 (Cls) \*

#### **Others**

BBEdit Lite 6.1.2 (Cls & Cbn) BBTidy 1.0b10 DarkSide of the Mac 5.0.6 (Cls) Extension Overload 5.9.9 (Cls) MacTracker X 2.1.1 \* MacTracker 2.1.1 (Cls) \* Mariner LE 3.1.4 (Cls) MP3 Rage 5.8 (Cbn) SoundApp 2.7.3 (Cls) SoundJam MP Free 2.5.3 (Cls) Tex-Edit Plus X 4.6.7 \* Tex-Edit Plus 4.1.3 (Cls) textSOAP 3.3 (Cbn)

#### **Utilities**

Adobe Reader 6.0.1 Acrobat Reader 5.1 (Cbn) ADBProbe 1.0.3 (Cls) Aladdin DropStuff 6.0.1 Aladdin Expander? 6.0.1 Andrew's Disk Copy Scripts 2.1.1 AntiWordService 2.0.1 Default Folder X 1.9.3 \* Default Folder 3.1.5 (Cls) FinderPop 1.9.2 (Cls) PopChar Lite 2.7.2 (Cls) PrintToPDF 2.4.4 (Cls) SCSIProbe 5.2 (Cls) ShrinkWrap? 2.1 (Cls) Sleeper 3.5 (Cls) Snitch 2.6.7b2 (Cls) TechTool Lite 3.0.4 (Cls) TinkerTool 3.2.1 \*

\* New or updated since the previous CDOQ

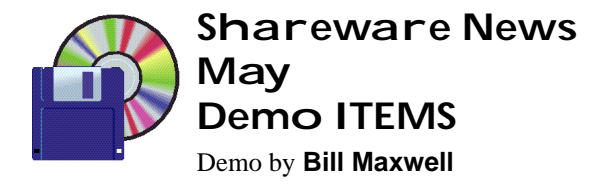

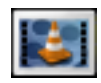

### **VLC Media Player 0.7.1a**

The VideoLAN Client (vlc) is a multi-platform multimedia player. It can read DVDs, VCDs, MPEG and DivX files and from a satellite card. It can also read a stream from a network, sent by the VideoLAN Server or another source. The stream can be MPEG 2 TS in UDP or HTTP packets unicasted or multicasted on an IPv4 or IPv6 network. *Requires OSX 10.1+. Free.*

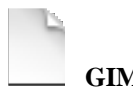

**GIMP v2.0rc**

The GIMP (Graphic Image Manipulation Program) is the premier open source image editing package. It is scriptable, modular and will open about thirty different graphics file formats. There is a wide variety of plugins, brushes, gradients, and tools available for the GIMP. Although a commercial product (MacGIMP, see www.macgimp.org) is available at a reasonable price, the GIMP is licensed under the GPL and can be downloaded in source form at no cost. Currently, binaries for GIMP 1.2.5 are available for free. *Requires OSX 10.2+. Free*

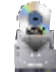

### **DVDBackup 1.3**

DVDBackup is intended to let you exercise your "fair use" rights under copyright law to either "time-shift" or "space-shift" DVD content which you may have purchased legitimately. An example of time-shifting would be to temporarily store the data from a DVD you rented so as to watch it at a later time after you have returned the disc (and avoided late fees!). An example of spaceshifting would be to copy one or more DVD discs to your laptop hard drive so as to watch them while on a long airplane flight. A final usage of DVDBackup would be to allow you to modify or excerpt sections of DVD video and audio to create your own movies. *Requires OSX 10.1+. Free.*

#### **Rendezvous Browser 1.5**

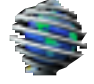

Rendezvous Browser is a utility to browse available Rendezvous services on your local network. This application displays all available known services as well as allowing you to add your own services. *Requires OSX 10.2+. Free.*

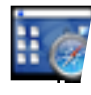

**WebDesktop 2.2**

WebDesktop allows you to view a web page layered over your desktop picture, with optional periodic refreshing.

*Requires OSX 10.2+ and Safari 1.0+. Free.*

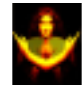

## **JanusNode 2.06**

JanusNode (formerly McPoet) is a user-configurable dynamic textual projective surface- that is, a generator of random texts. JanusNodes contain tools for creating new texts, using a simple rule-based text-generation language, and for morphing old texts, using Markov chains or more random methods. The program comes with many rule files, for generating haiku-like poems, blues lyrics, definitions, insults, art criticism, story plots, and much more. *Requires OSX 10.1+. Free.*

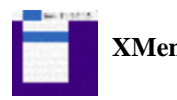

**XMenu 1.1**

XMenu brings back the Apple Menu to Mac OS X and includes also a complete application launcher. By adding one or more global menus to the right side of the menu bar you can easily access your preferred applications, folders (and subfolders), documents and files. Furthermore there's no explicit need for a configuration (e.g. creating lots of folders and aliases or adding items to user-defined setups) - just activate the menus you like. All menus and submenus update themselves automatically just like the good old Apple Menu so it's not necessary to refresh them manually. In addition, XMenu optionally displays small or large icons and follows aliases and symbolic links. Finally, please note that contrary to most other solutions, this is neither a hack ("haxie") nor an unofficial menu extra.

*Requires OSX 10.3+. Free.*

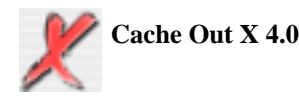

Cache Out X clears out the cache entries on your machine, helping you recover valuable disk space on your machine. Set it to run at startup by placing it in your Login items in your System Preferences. Items removed include the caches in System, Users, and Library, along with the Internet Explorer download cache. Optionally clears the IE's history cache as well. *Requires OSX 10.2.3. Free.*

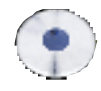

#### **Griffin Final Vinyl 1.1.2**

Free OS X audio recording application for use with the Griffin family of audio products. Has several advanced features including equalization and built-in RIAA curves. Final Vinyl is an application designed for the Griffin family of audio products. It features a digital audio component interface and complements iTunes or Quicktime player. It records audio to disk, enables editing, and provides equalization and noise removal. *Requires OSX 10.2+. Free.*

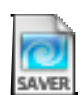

#### **SpaceTime Screen Saver1.0**

Demonstrates the animated star field and skymap, preserving settings, embedding resources, etc. Written in legible Objective-C and Cocoa using Project Builder v2.1. If you find this software instructive as a programming example, or simply wish to support the continued development of SpaceTime Screen Saver for OS X, I would greatly appreciate a Beerware donation of a dollar or two. Here's hoping you find SpaceTime to be a worthy addition to your Mac environment!

*Requires OSX 10.2.5+. Free.*

#### **THE SHAREWARE TEAM MEMBERS**

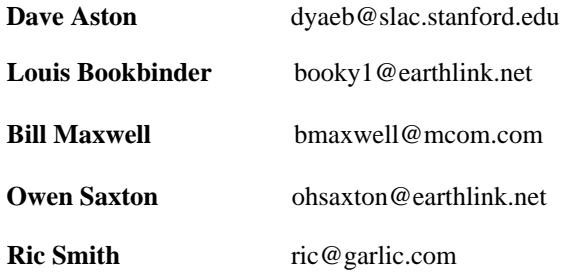

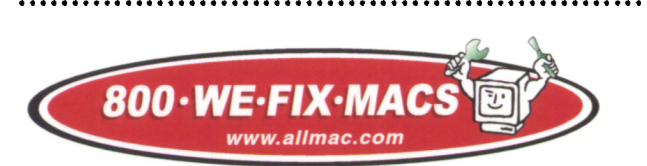

MACINTOSH & SERVICE & SALES & UPGRADES

#### **New Office for We Fix Macs— 3rd Location**

We Fix MacS now has a San Francisco Office at 591 Howard St., San Francisco CA.94105 800 • 933 • 4962 Palo Alto 650 813-6161 Santa Clara 408 562-3900

#### Continued from page 2

• Use tweezers to remove debris from the infrared sensor eyehole.

• **Tip:** Mouse-pads are not necessary and can actually interfere with the ability of the infrared sensor to track properly.

#### **KEYBOARD**

- •Turn off computer.
- Turn keyboard upside down.
- Spray compressed air between keys to remove dust particles.
- Wipe each key with a cotton swab or cloth slightly dampened with water.
- If the keyboard is extremely dirty underneath the keys, use a screwdriver to pry off several keys at a time and spray that area of the keyboard with com pressed air.
- Cover keyboard with a dust cover when not in use.

#### **PRINTER**

- Use compressed air to blow out dust, paper and ink particles, and toner fragments.
- Wipe exterior of printer and printer cable with cloth lightly dampened with water.
- Use approved papers and media. Eg, laser printers will melt self-adhesive labels made for ink-jet.
- Cover printer with a dust cover when not in use.
- Turn off ink-jet printers if they won't be used for a while because this parks the heads and seals the ink cartridges so they won't dry out.

From Macs.About.Com website:

*http://macs.about.com/cs/tutorialsbasic/a/cleanperipheral.htm?PM=ss12\_macs*

*Original article by Rachael Smithey (Slightly adapted for SMUG by Jim Thornton)*

#### **iPOD GUIDE PICKS –**

Learn tips and tricks in using your iPod music player

#### **APPLE iPOd**

Apple's iPod site has manuals, specs, downloads, accessories and the iTunes music store.

#### **EVERYTHING iPOD**

Enjoy one-stop-shopping for iPod accessories.

#### **iPODHACKS**

Read news, forums, info, reviews, hacks, tips, tricks, and alternative uses for the iPod.

#### **iPODLOUNGE - ALL THINGS iPOD**

News, articles, reviews, FAQs, forums, tips and tricks, downloads, and lots of iPod gear are available. Take a moment to look at the gallery of "iPods Around the World" to see the iPod in action worldwide.

Continued on page 6

#### **iPOD MANUAL**

Learn the basics of using your iPod by reading the official Apple manual.

#### **iPOD (WITH DOCK CONNECTOR) MANUAL**

This Apple manual explains the basic features of your iPod.

#### **iPOD SUPPORT**

Apple's support site provides lots of information on using your iPod.

#### **REPLACING THE iPOD BATTERY**

If your iPod's battery will no longer hold a charge, it may need replacing. These installation instructions show the type of battery required and how to install it.

#### **USE ONE iPOD WITH TWO OR MORE MACS**

The Macintosh to which you ordinarily connect your iPod is its home computer. You can add songs to your iPod from a second (or third...) Macintosh by following these steps.

#### **USE THE iPOD WITH YOUR MAC**

The iPod MP3 player is one of the best accessories you can buy for your Macintosh. Check out these tips to maximize the use of your iPod.

*From Macs.About.Com website: http://macs.about.com/cs/ipod/ Original article by Rachael Smithey (Slightly adapted for SMUG by Jim Thornton)*

## *- - - IMPORTANT READ-ME - - -* **Security and You**

To pass through the security gate on **May 3** you will need:

- **• To be on our list of members** If your membership has lapsed, send me an email by Saturday, **May 1**
- *aquaman47@mac.com*, to tell me you plan to attend
- **(Of course, err, um, don't forget to pay your dues at the meeting)**

#### **AND !!!** *Be prepared to show a photo ID at the gate.*

All guests are welcome as always, but you or they must email me by **May 1** so they can be on the list of attendees to be submitted to SLAC security.

Thanks for your cooperation.

*-Frank Smith*

Continues from page 5 *This article was run last month and we are hop ing that one or more of our members will step up to the plate and provide some great input describing their latest computer discovery, invention, or just getting a piece of software or h a rd w a re to run. Please let us know whats on your plate—each month you see whats on ours.*

> *Be a writer for a day—expand your talents, put it down on paper (e-mail will do just fine also).*

## **We Need your Input!**

From the board and your editor: Every month we try to have a presenter that will be of interest to you all members, but it gets somewhat difficult at times. We then have need of your input. Sometime it takes us months to set up a date with a great speaker.

We want it to be both high tech for those members who want to be on the cutting edge, and also to have presentations for members who are still using OS 9—or maybe earlier operating systems—and may still have some concerns on how all the new stuff works before they "upgrade".

I have prepared a questionnaire covering as many subjects I could think of. Please take a moment of concerned thought and get back to me with *YOUR* thoughts and desires of content of future meetings.

- 1. Do you want to see more application demos. **Which ones?**
- 2. Do you want to see more hardware demos. **Which ones?**
- 3. Do you know of anyone who like to be a presenter. **Would you like to be a presenter?**
- 4. We need some suggestions on advertising. We put copies of newsletters at Kepler's Menlo Park, and at WE FIX MACS in Palo Alto and Santa Clara. **Do you know of any other places to exhibit SMUG**   $new$  s letters?
- 5. As editor I 'm always looking for articles for the newsletter. Here are some suggestions:

*Did you have an application that was that was a nightmare to install,: how did you over come it. Did you need a patch? How was the tech support and would you buy the product again.*

*Do you want to advertise your MAC product in the newsletter?*

6. Four SMUG officer's seats are up for nomination and voted on at our June Meeting. **President, Vice President, and two board of Directors**.

Can you serve? Will you serve. If not in June, When! If not you, Who!

(Please RSVP to Lorrie Bleiler <*bleiler@pa-smug.org*>

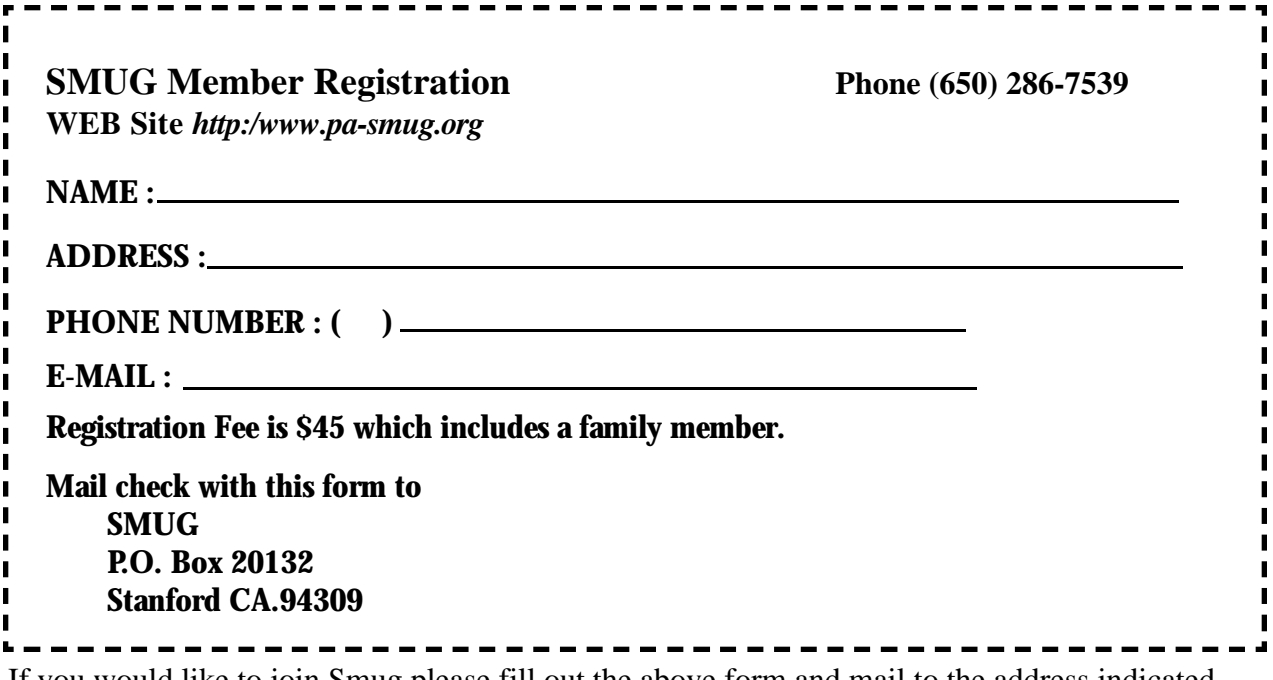

If you would like to join Smug please fill out the above form and mail to the address indicated. Please check out our website for more information or call if you have any questions.

## **Calendar of EVents**

#### **Monday, May 3**

**General Meeting: Panofsky Auditorium**, Stanford Linear Accelerator Center (SLAC), 2575 Sand Hill Road, Menlo Park.

**Shareware Team meeting** at Owen Saxton's house, 1442 San Marcos Circle, Mt. View. Meeting starts at 7:15 pm. *(See page 2 for Owen's phone number and E-mail address).*

#### **Thursday, May 13** Board of Directors meets at 6:45 pm Harmony Bakery, 299 California Ave. Palo Alto.

#### **Friday, May 21**

DEADLINE for Newsletter articles and Calendar items to be submitted by email to **bleiler@pa-smug.com**

## **May 2004**

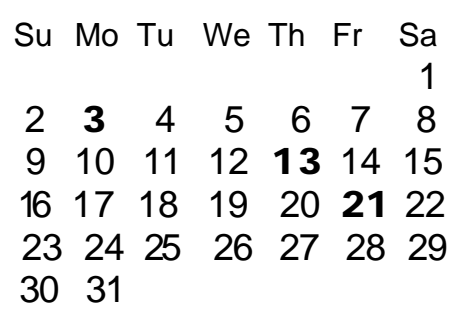

## **June 2004**

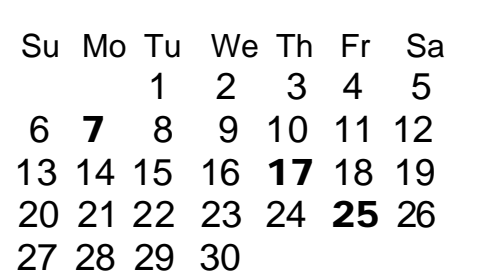

We thought the above calendars would be helpful for those people who don't have E-mail. This is the projection for the upcoming meeting dates.

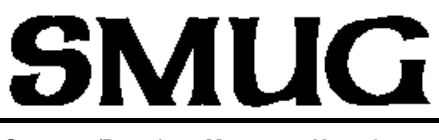

**S**TANFORD/PALO ALTO **MACINTOSH U**SER **G**ROUP

**P.O. Box 20132 Stanford, CA 94309-20132 (650) 286-7539 http://www.pa-smug.org**

> **NEXT MEETING MondayMay 3, 2004 in Panofsky Auditorium**

**MicroMat—TechTool Pro Christian Pickman**

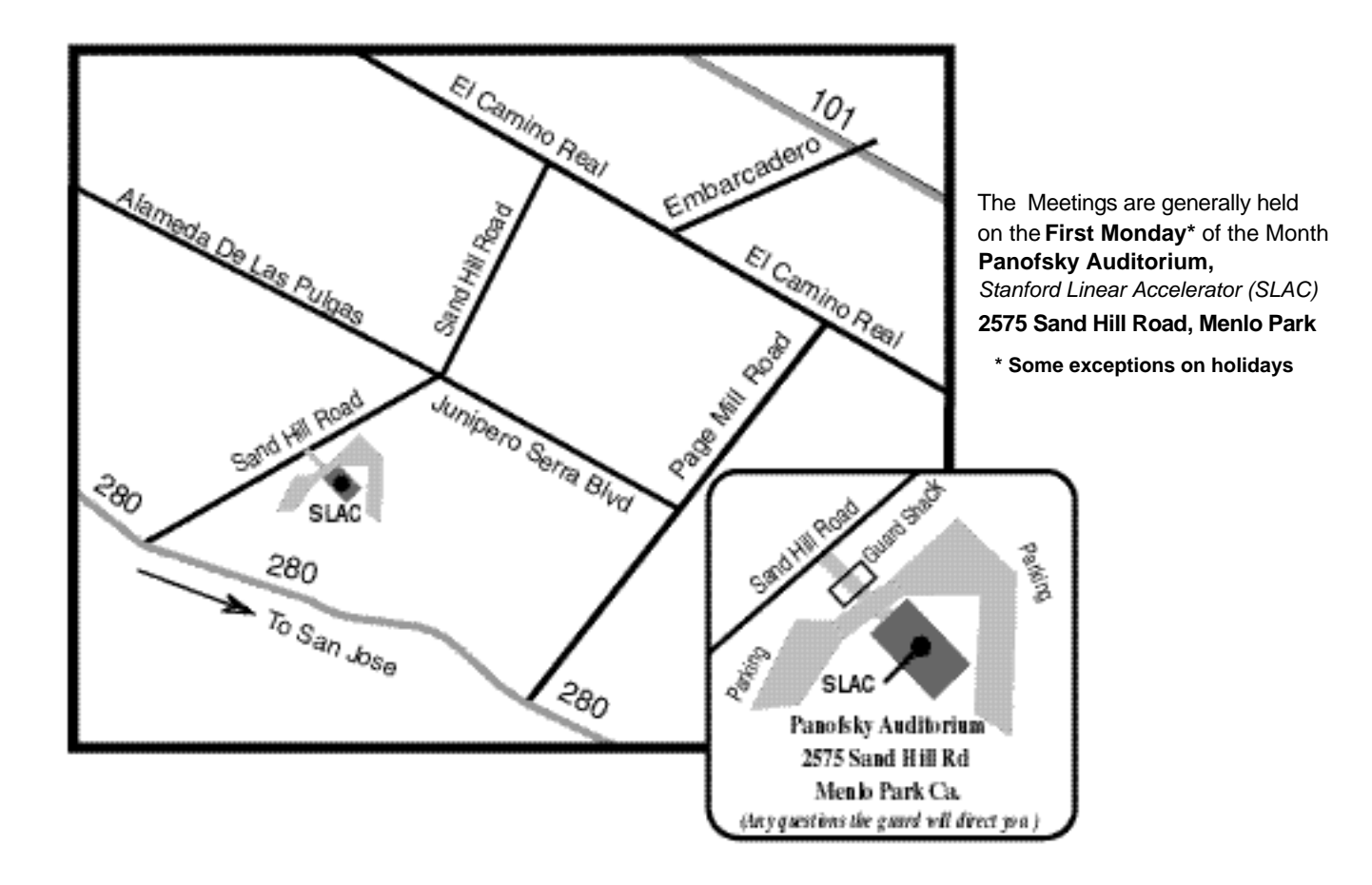